# 0 0 0 1 1 0 1  $100$ الانتقال<br>إلى لينكس 1000111000  $0$  0

 $\mathbf{I}$  $\circ$ 

 $\mathbf{1}$ 

 $\overline{0}$ 

 $001$ 

 $\mathbf{I}$  $\overline{O}$  $\Omega$ 

 $0 - 1 - \sigma$ 

دليل

 $100$ 

 $0 \t 0 \t 1$ 

O

O

 $\circ$ 

 $\Omega$  $\mathbf 0$ 

 $\Omega$ 

 $\Omega$ 

 $\circ$ 

O

O

O  $\overline{O}$ 

 $\circ$  $\circ$ 

0

 $\mathsf{o}$ 

 $\circ$ 

 $0$  0

 $\mathsf{O}\xspace$ 

 $\mathbf{L}$ 

 $0 1 1 0 1 1 1 0$  $0 0 1 1 1 0 0 1$ 

 $\overline{O}$ 

 $\Omega$ 

 $\mathsf{O}$ 

00110

 $\circ$ 

 $\mathbf{1}$ 

 $.01101001$ 10001011

 $101010$ 

 $1.1.1.1.1.1$ 

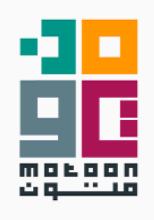

## **دليل االنتقال إىل لينكس**

### **● ما هو نظام التشغيل؟**

يعتبر البعض أن نظام التشغيل على الأجهزة افتراضي، بمعنى أنه يوجد نظام تشغيل واحد فقط ولا توجد اختيارات أخرى، حيث يظن أن أي جهاز مكتبي (حاسوب شخصي) يستخدم ويندوز أما إن كان من إنتاج شركة آبل فهو يستخدم نظام ماك أو إس، وهذا بعيد تماًما عن الصحة لأنه يمكن للمستخدم محدود الخربة التقنية إزالة نظام التشغيل الخاص بجهازه أو تغييره أو إعادة ضبطه في معظم الأجهزة تقريبًا، إلا بعض الأجهزة الحدودة التي تضع عائق لذلك. ومن هنا نجد أن عالم أنظمة التشغيل كبير ومتنوع وتوجد العشرات من أنظمة التشغيل

في العالم وفي هذا الدليل سنتحدث عن نظام من أحد أشهر تلك الأنظمة وهو لينكس.

### **● ما هو نظام تشغيل لينكس؟**

لينكس هو اسم النواة (القطعة البرمجية الأساسية) لنظام التشغيل الذي توجد به العديد من البرامج والكتبات التي تجعل نظام التشغيل، بدأت لينكس عندما قام لينوس تورفالدس بكتابة أول سطر برمجي لنواة نظام تشغيل جديد وحني ٍ إذ لحق به مجتمع البرمجين من الذين تحمسوا للمشروع حتى أصبح نظام تشغيل كامل عندما ارتبط ببرمجيات ومكتبات مشروع جنو GNU Project الذي كان يهدف إلى إنشاء نظام تشغيل جديد حر ومفتوح الصدر، لذا يسميه البعض بنظام تشغيل جنو/لينكس وبعد تطورات عديدة تم استخدام النواة في بعض أنظمة التشغيل الأخرى كأندرويد وبعض التوزيعات التي لا تحتوي على مكتبات جنو، يعمل نظام لينكس تقريبًا على جميل العماريات الإلكترونية التاحة مما يجعله نظام التشغيل الأكثر انتشارًا على الأجهزة في العالم.

- ربما تظن أن تغيير نظام تشغيل أجهزتك يعد رفاهية، فمثلًا أنت تستخدم نظام تشغيل ويندوز ولكن النظام يجلب العديد من التحديثات اليت تعطل العمل وربما توجد بعض الفيروسات هنا أو هناك، هل تتذكر مضاد الفيروسات الذي لا يهدأ وربما أصابتك فاجعة إصابة أحد أجهزتك بفريوس للفدية وتشفري كافة ملفاتك، وربما ال هذا وال ذاك بل فقط تريد أن تغير شكل سطح الكتب ليس أكثر ورأيت أن هذا أصعب مما تتخيل. هل تعمل في أو تتعلم أحد الجالات التقنية؟ لا شك أن استخدام لينكس هو الحل الأسهل في معظم تلك الحالات وهنا إعادة النظر في نظام التشغيل ليس رفاهية على الإطلاق.
	- **● ما الذي يمزي أنظمة لينكس؟**
		- الصدر الفتوح
		- الرخصة الحرة
		- تنوع الخيارات
		- نظام تشغيل آمن  $\circ$
		- سهولة بعض الأعمال
	- → ربما أول ما تسمعه عن لينكس أنه نظام <u>مفتوح الصدر</u> ولكن ماذا يعني أن نظام التشغيل مفتوح الصدر؟

يعين هذا أن النظام بكامل األكواد الربمجية معروفة ومعلنة بما فيها نواة النظام وكافة الربامج األساسية )الخدمات الجوهرية coreutils)، ويمكن مراجعتها للتأكد من عدم احتوائها على أي برمجيات خبيثة، بل والتعديل فيها ومشاركتها حسب الرخصة اليت تمتلكها.

**● مل قد تعيد النظر يف أنظمة تشغيل أجهزتك؟**

وبطبيعة الحال رخصة نظام تشغيل لينكس هي رخصة حرة أي تسمح بالراجعة والاستخدام والتعديل والنقل للأكواد البرمجية بشكل حر وبدون أي عائد مادي وهذه من الاختلافات الجوهرية مع أنظمة تشغيل ويندوز وماك أو إس اللذان ال يتيحان مصدر مفتوح لنظام التشغيل كما أن رخص النظامني هي رخص مقيدة وليست حرة وبالطبع مكلفة مادًيا يف معظم نسخها.

لذا استخدام أنظمة تشغيل لينكس تتيح مساحة أكرب للتعلم من نظام التشغيل نفسه وبرامجه كما أنها غير مكلفة للأفراد والطلاب والأطفال الذين يضطرون في أغلب الوقت إلى استخدام نسخ مقرصنة وغير آمنة من أنظمة تشغيل أخرى وبالأخص ويندوز.

كما أنها تقدم ميزة جيدة للشركات والدارس والؤسسات التي ترغب في تقديم خدمات تقنية أو باستخدام التقنية بدون الحاجة إلى صرف الكثير من الأموال على أنظمة تشغيل قد لا يكون لها حاجة خاصة أو مخالفة القوانين بتشغيل رخص غير قانونية أو مقرصنة.

وهذا يجعلنا ننتقل إلى آمان أنظمة تشغيل لينكس، التي بكونها مفتوحة الصدر هي أكثر مراجعة لأكواد نواتها وبرامجها مما يحمي الستخدم من الثغرات الكتشفة على أنظمة التشغيل، وفي حال اكتشافها يتم حلها بسهولة وسرعة نسبية عن أنظمة التشغيل الأخرى، كما أن الستخدم لن يضطر إلى الوثوق بالشركة الصنعة لنظام التشغيل الغلق بل الاعتماد على مجتمع كبير من البرمجين والهواة والستخدمين التحمسين لأنظمة تشغيل لينكس في الكشف على الثغرات وحلها، ولكن حتى الشركات التي تعتمد على حلول لينكس التقنية تشارك في مراجعة نظام التشغيل وتطويره فبالتالى بدلًا من الاعتماد على مصدر واحد قد لا يكون موثوقًا مثل مايكروسوفت يمكن االعتماد على مصادر متنوعة للبحث والتحقق والتطوير.

- **● خرافات عن لينكس**
- ال أحد يستخدم لينكس.

الحقيقة أنه منتشر جدًا في السيرفرات، فمعظم سيرفرات العالم مثل سيرفرات جوجل وأمازون بل وحىت مايكروسوفت تستخدم أنظمة لينكس، لتقديمه مميزات أفضل في إدارة الشاريع وتحميل البرامج ومراجعة الأكواد وإدارة الستخدمين والوارد بالإضافة إلى مميزات الأمان الأفضل من معظم أنظمة التشغيل، وبصفته نواة لنظام أندرويد فهو أكرب نظام تشغيل مستخدم على الهواتف الحمولة وبفرق شاسع عن أقرب منافسيه، ونظام لينكس مستخدم في كل الأجهزة تقريبًا بداية من التلفزيونات إلى الحواسيب الخارقة وحواسيب مركبات الفضاء.

أما بالنسبة لاستخدام لينكس على أجهزة الكمبيوتر والحواسيب الشخصية فهي ليست النسبة الأكبر ولكن النسبة في ازدياد بشكل كبير في الأعوام السابقة والكثير من الستخدمين في العالم يقومون باستخدام لينكس بشكل كامل كنظام التشغيل الأساسي على أجهزتهم.

- لينكس هو نظام للاختراق فقط ولا يناسب الستخدم العادي.  $\circ$ بالطبع توجد نسخ مخصصة للإختراق والأمن السيبراني لكن هذا لا يعني أن كل أنظمة لينكس بهذا الشكل بل الحقيقة أنه توجد توزيعات (نسخ) من لينكس مخصصة للمستخدم العادي وتتسم بالسهولة في الاستخدام كما أنه توجد توزيعات للأطفال وتوزيعات تعليمية وتوزيعات للمستخدم التقدم وغيرها من التوزيعات، كل ما عليك هو اختيار التوزيعة التي تناسبك.
- لا يمكن استخدام لينكس سوى عن طريق سطر الأوامر. ربما سمعت عن سطر أوامر لينكس أو رأيت أحد األشخاص الذين يستخدمون نظام لينكس عن طريق سطر الأوامر فقط لكن لا يعني هذا أن عليك فعل ذلك أيضًا، معظم توزيعات لينكس لا تعتمد على سطر الأوامر أو حتى تحتاجه عند استخدامها بل أن لينكس يقدم حلولًا رسومية graphic متنوعة وأكثر بكثير من أنظمة التشغيل الأخرى، يمكنك الاختيار بين GNOME و KDE و Cinnamon

وغريها الكثري من البيئات الرسومية اليت تضاهي أو تتفوق على ويندوز وماك أو إس.

### **● اختيار التوزيعة**

لالنتقال إىل نظام تشغيل لينكس عليك البدء باختيار توزيعة مناسبة، وهذا يختلف باختلاف الأهداف والاستخدامات من الجهاز الذي نريد انتقال لينكس إليه، من أوجه اختيار التوزيعة ما يلي:

- متدحرجة<sup>1</sup> أو مستقرة َّ نوع التوزيعة في تحديث البرامج، بعض التوزيعات تحدِّث برامجها بشكل أسرع ِّمن غيرها فيمكن تقسيم التوزيعات إلى مستقرة (توزيعات تحدِّث برامجها ببطء نسبيًا مما يحافظ على استقرار النظام) وتوزيعات متدحرجة (تحاول تحديث البرامج بأسرع وقت ولكن على حساب استقرار النظام وكثرة مشاكله نسبيًا). من التوزيعات املستقرة: ديبيان، ثم أوبونتو وفيدورا من التوزيعات التحدرجة: [أرش](https://archlinux.org/) ومنحارو
	- مدير الحزم

على العكس من أنظمة ويندوز تستخدم توزيعات لينكس الختلفة مدير للحزم لتنزيل البرامج على التوزيعة ويختلف مدير الحزم من توزيعة لأخرى في السرعة وطريقة العمل، بعض التوزيعات تستعمل مدير واحد للحزم مثل ديبيان وأوبونتو ولكن بمحاوالت لتوحيد مدير الحزم على أنظمة لينكس ظهرت مشاريع فالتباك وسناب التي يمكن استخدامها لتنزيل البرامج وموجودة على معظم التوزيعات تقريبًا ويمكن إضافة سناب وفلات باك على أي توزيعة لاستبدال مدير الحزم الأساسي بها والتي تقدم سهولة أكبر في تثبيت البرامج.

التوزيعة المتدحرجة Release Rolling هي نوع من التوزيعات التي تقوم بتحديث الحزم والبرامج بشكل دوري وبدون الحاجة إلى إعادة تثبيت <sup>1</sup> الحزمة مع كل تطوير

م سطح الكتب  $\circ$ 

لكل منا تفضيلات مختلفة لسطح الكتب، البعض يحب بيئات رسومية قليلة الحركة وآخرون يحبون البيئات ذات الحركة العالية والكثري من الصور، البعض يحب سطح الكتب ثلاثي الأبعاد بينما يفضل البعض سطح مكتبه ثنائي الأبعاد. على العكس من معظم أنظمة التشغيل الأخرى التي لا تترك خيارًا للمستخدم لكن لينكس يعض حرية كبيرة للغاية للمستخدمين في اختيار شكل سطح الكتب. بيئات لينكس تعطى أكثر من شكل مميز لسطح الكتب ولكنها تعطى أيضًا حزمة من البرامج الأساسية مثل برامج التصفح، الكتابة، الإيميل وغيرها

> من أشهر البيئات الرسومية ثالثية األبعاد: جنوم GNOME من أشهر البيئات الرسومية ثنائية األبعاد: كيه دي إي KDE

وحتى إن كنت لا ترغب في استخدام بيئة رسومية يمكنك استخدام مدير تبويب manager Window مثل برامج 3i و sway خفيفة االستهالك ملوارد األجهزة.

○ أشہر التوزيعات

إذًا ما التوزيعة الناسبة لى؟ بعض التوزيعات الشهرية مثل أوبونتو وفيدورا يتيحان العديد من البيئات الرسومية واختيار وسط لسرعة تحديث البرامج ووجود عدد كبير من البرامج في الستودعات الرسمية لكل توزيعة مما يجعلها مناسبة لعظم الستخدمين العاديني.

بعض التوزيعات الأخرى تعطي حرية أكبر للاختيار وتطويع التوزيعة مثل أرش وجينتو ولكن على حساب استقرار التوزيعة ودرجة معرفة الستخدم بنظام لينكس وبعض التوزيعات متخصصة أكثر لاستخدامها بأهداف معينة مثل توزيعات تعليم الاختراق (كالى لينكس على سبيل الثال) أو توزيعات تعليمية مثل نسخة فيدورا التعليمية.

- **● الحصول على التطبيقات**
- مستودع التوزيعة
- وهو الستودع الأساسي لأي توزيعة ولكن من المكن استخدام مستودعات أخرى لنفس التوزيعة ما دامت تستخدم نفس مدير الحزم سواء كانت الستودعات رسمية أو غير رسمية وهذا بالرجوع إلى طريقة استخدام مدير الحزم الخاص بالتوزيعة، مثال: يمكن إضافة مستودعات أوبنتو على أنظمة ديبيان لاستخدام التوزيعتان لنفس مدير الحزم (apt) ولكن قد تحدث بسبب الخلط بين الستودعات مشاكل تحتاج إلى خبرة لحلها.
	- فالتباك
	- سناب
	- AppImage ○
	- بدائل البرمجيات الأشهر على لينكس عند الانتقال إلى لينكس لا نجد بعض البرامج التي نستخدمها على أنظمة التشغيل الأخرى ولكن لينكس مشهورة بوجود بدائل لكل التطبيقات تقريبًا، فيما يلي قائمة ببدائل أشهر الربامج والتطبيقات على ويندوز.

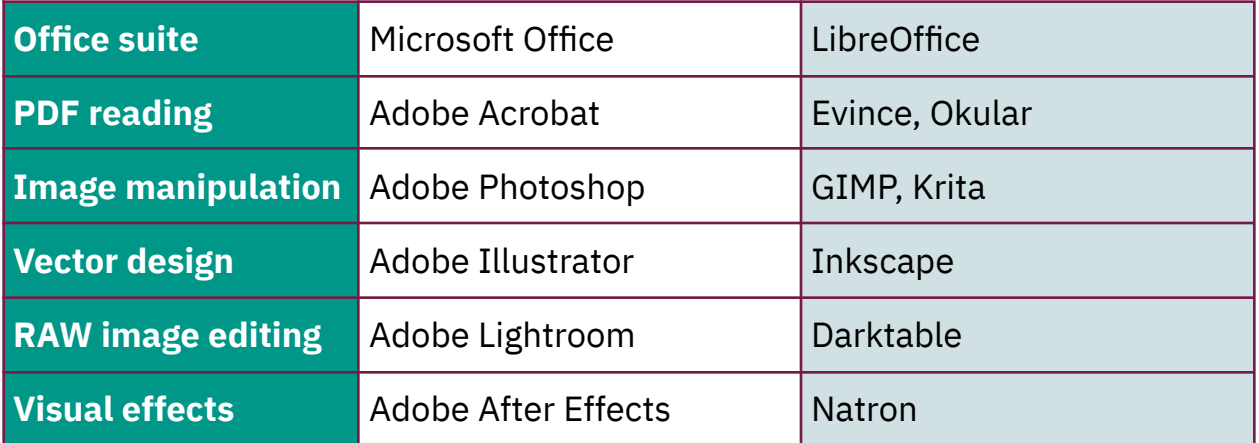

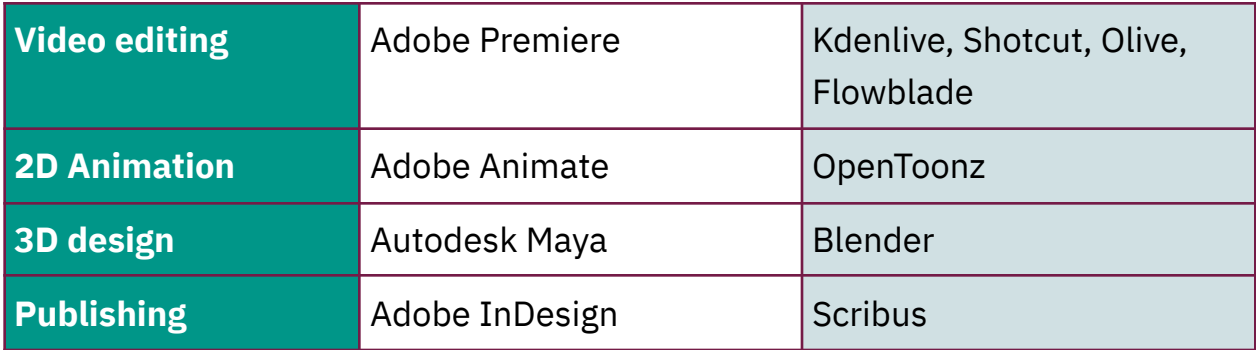

**● نصائح عند االنتقال إىل لينكس**

- 1. تعلَّم، تعلَّم، تعلَّم يحتاج نظام لينكس في بعض الأحيان إلى منحني للتعلم غير مباشر وسهل، بالطبع يختلف هذا حسب العرفة التقنية السابقة وأهداف استخدام النظام ولكن القاعدة الذهبية دائمًا هي محاولة التعلم وعدم الخوف منه.
	- .2 حافظ على كلمة رس الروت

كلمة سر الروت أو الجذر هي كلمة السر الرئيسية لنظام التشغيل، وهو الستخدم <u>:</u> السؤول عن كل ما هو متعلق بصلاحيات الاستخدام والتحميل وحتى الأمان، إذا نسيت كلمة السر فستخسر قدرات استخدام النظام أو سيتم إلحاق الضرر بالنظام ككل. وعليك ألّا تستخدم صلاحيات الروت إلا إن كنت تعلم ما تفعل!

3. تأكد من الصلاحيات

صلاحيات اللفات والستخدمين هي من أهم ما يجب على الرء تعلمها على نظام لينكس. إن كنت ستستخدم برنامج أو ملف ما عليك من التأكد من صالحيات الاستخدام قبل أي شيء للحفاظ على خصوصية الستخدم وأيضًا للعمل بشكل سلس على نظام التشغيل.

## **رحلة مع تشغيل لينكس ألول مرة!**

### تشغيل لينكس من على ذاكرة بيانات USB

لنبدأ بتجربة لينكس لأول مرة رً<mark>م</mark>َ

من املمكن استخدام ذاكرة بيانات USB لتجربة ذلك، فإن كنا على نظام تشغيل ويندوز يمكننا استخدام برنامج Rufus لهذه املهمة ولكنه يستهلك مساحة ذاكرة البيانات بالكامل فيمكننا استخدام برنامج Ventoy إن كنا نريد تجربة أكرث من توزيعة وترك مساحة على ذاكرة البيانات لاستخدامات أخرى.

يف البداية علينا تحميل توزيعة من توزيعات لينكس وتثبيتها على ذاكرة البيانات

## Ubuntu 20.04 LTS

Download the latest LTS version of Ubuntu, for desktop PCs and laptops. LTS stands for long-term support - which means five years, until April 2025, of free security and maintenance updates, guaranteed.

Ubuntu 20.04 LTS release notes<sup>[5</sup>]

Recommended system requirements:

- 2 CHz dual core processor or better
- 4 GB system memory
- 25 GB of free hard drive space
- Either a DVD drive or a USB port for the installer media ☎
- Internet access is helpful

#### Download

For other versions of Ubuntu Desktop including torrents, the network installer, a list of local mirrors, and past releases see our alternative downloads.

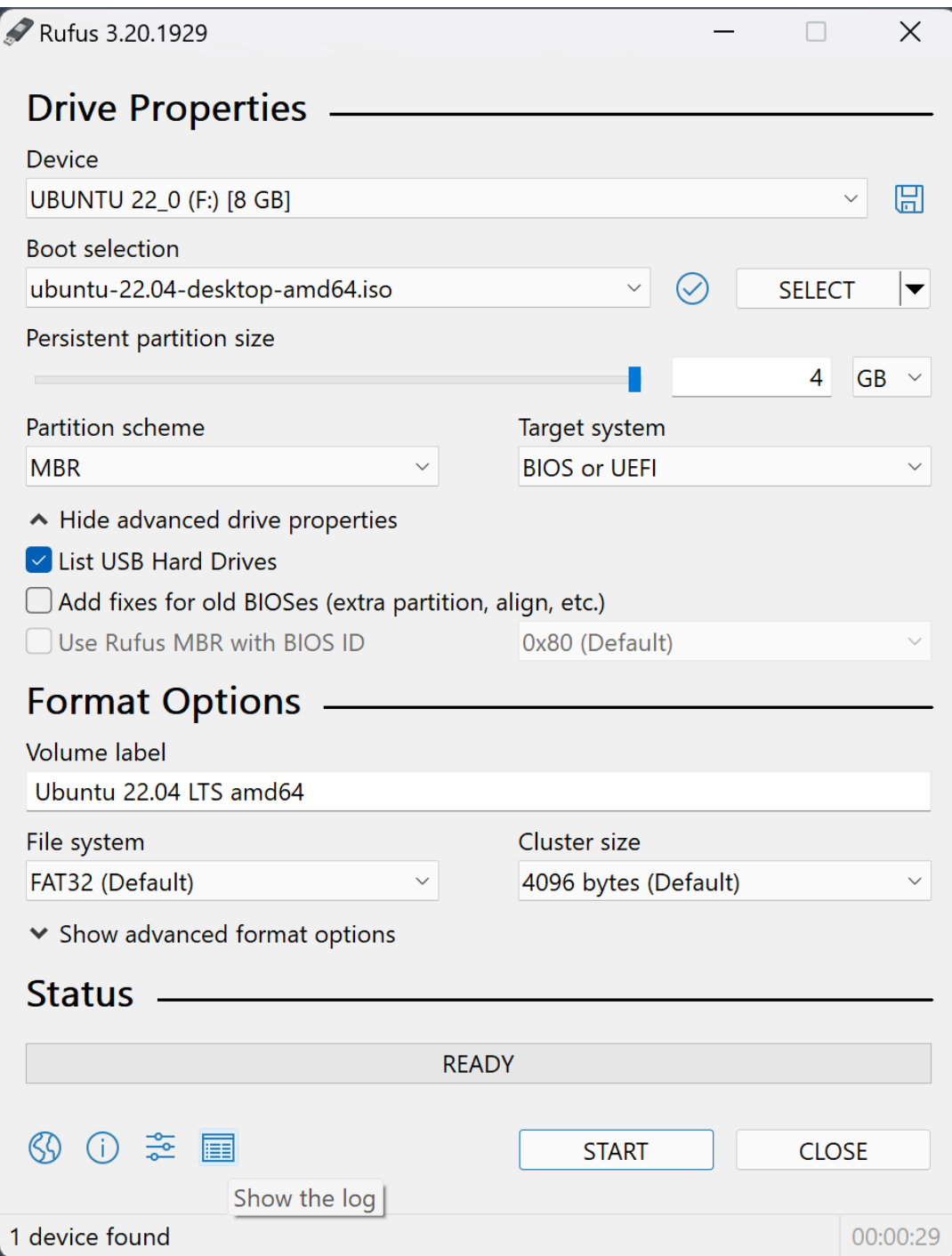

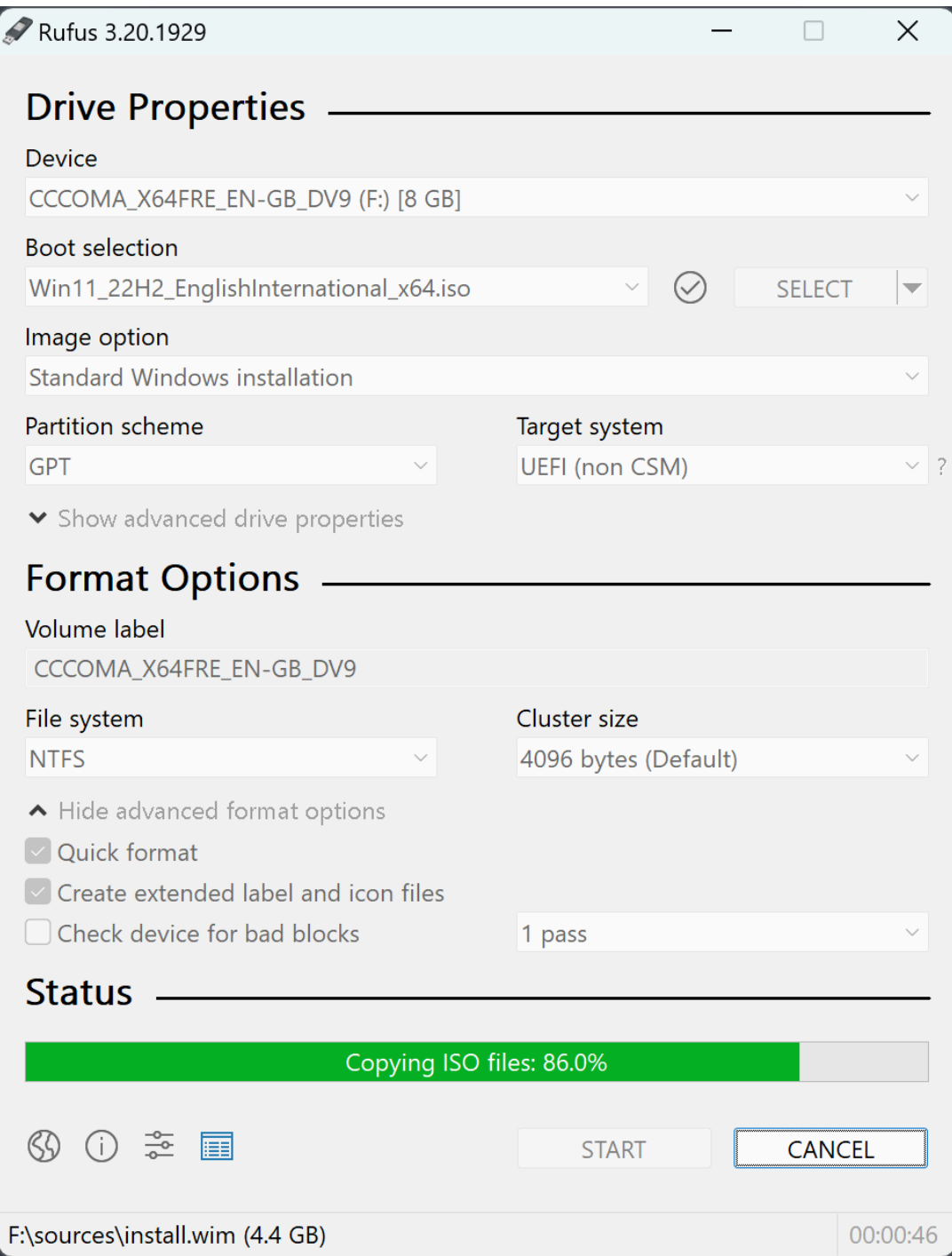

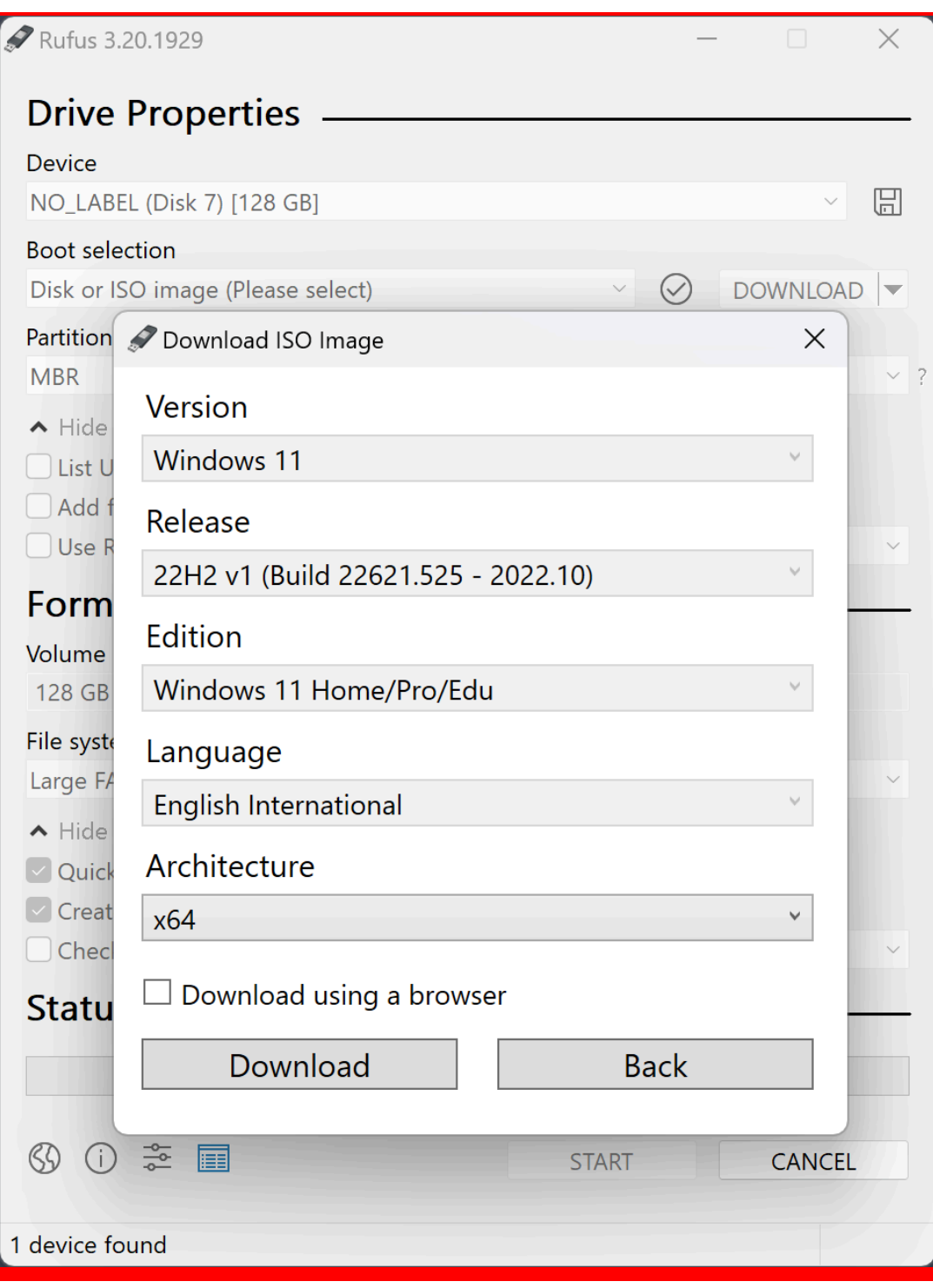

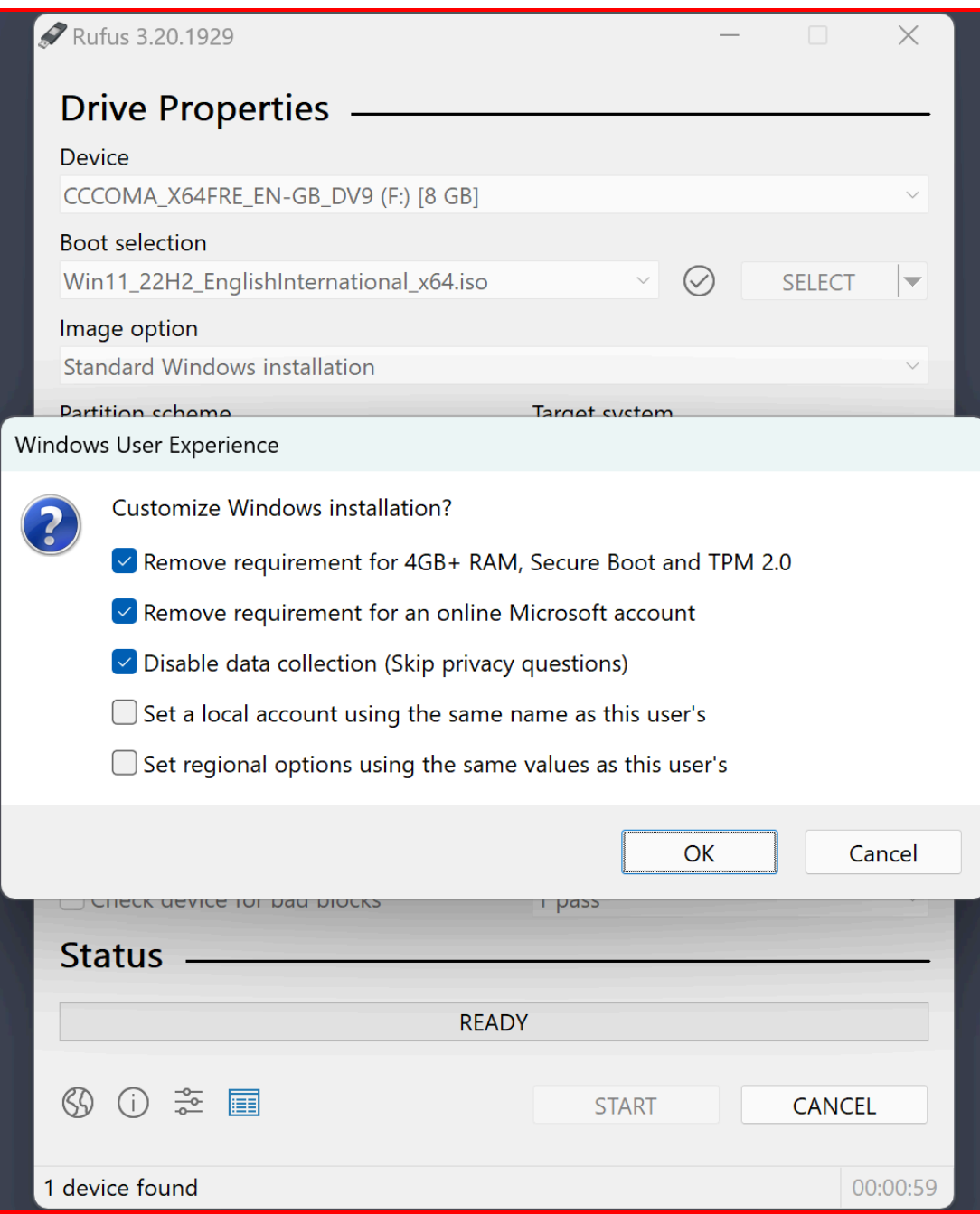

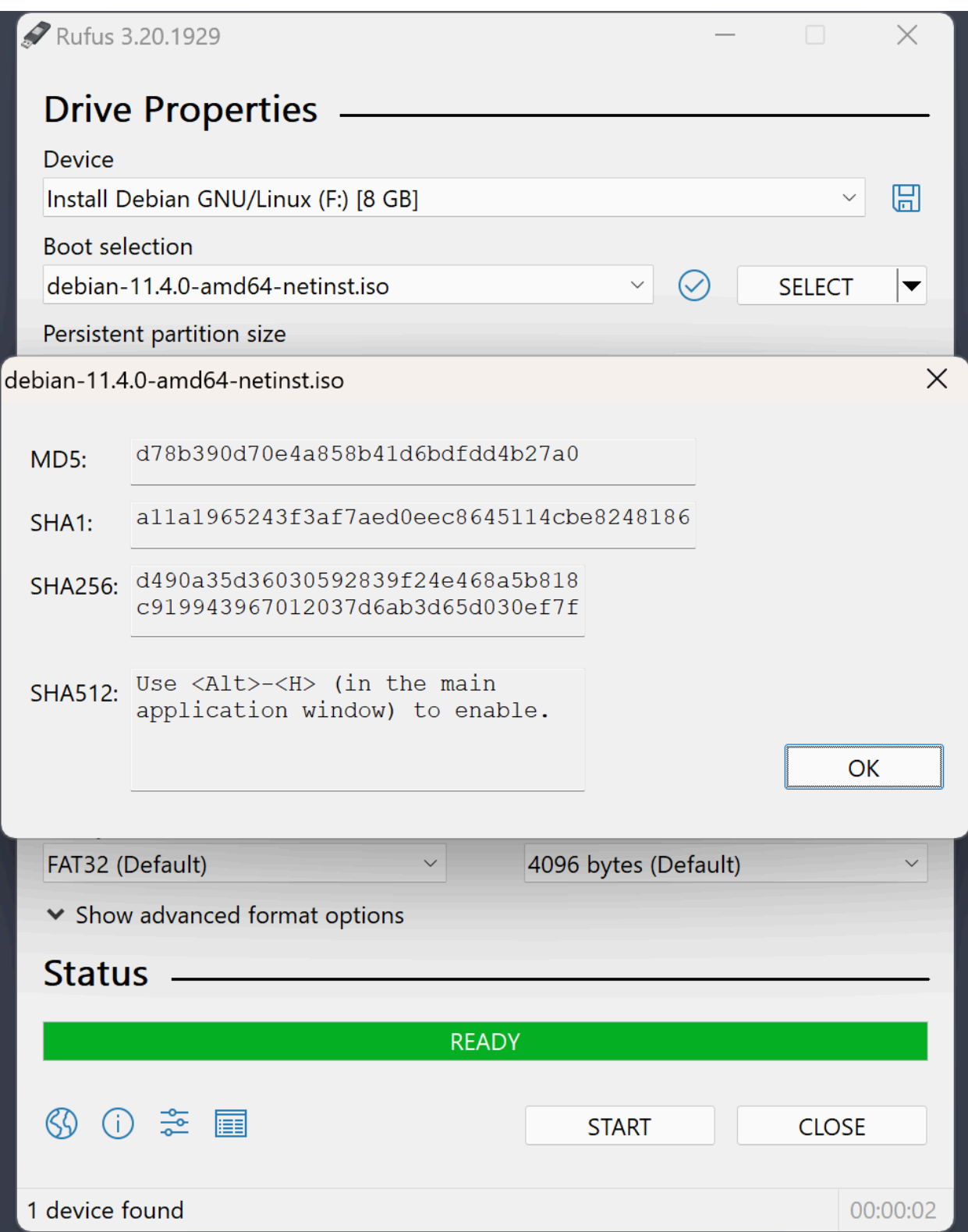

## **كيفية استخدام فينتوي Ventoy**

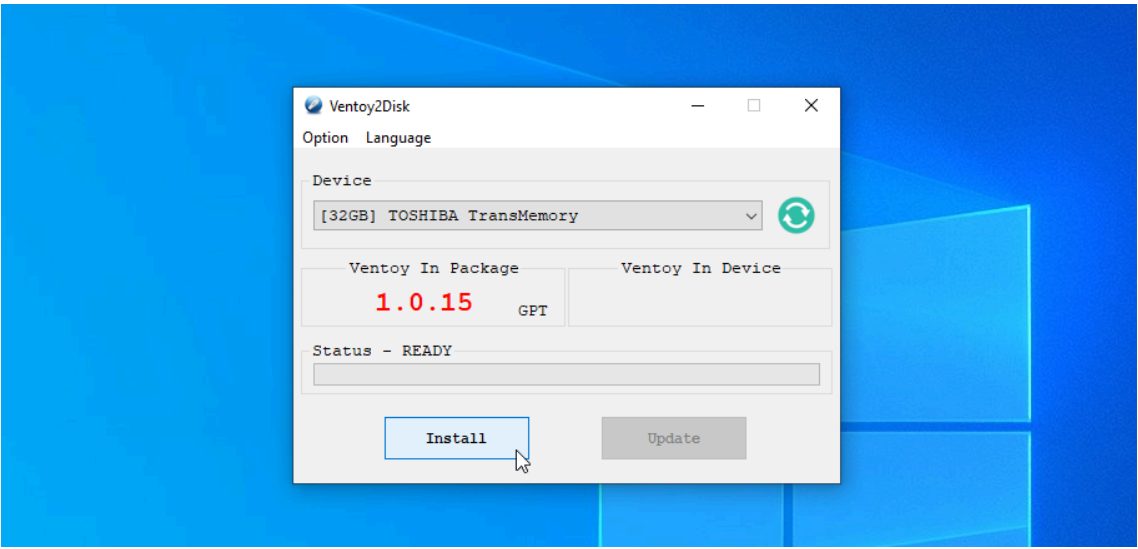

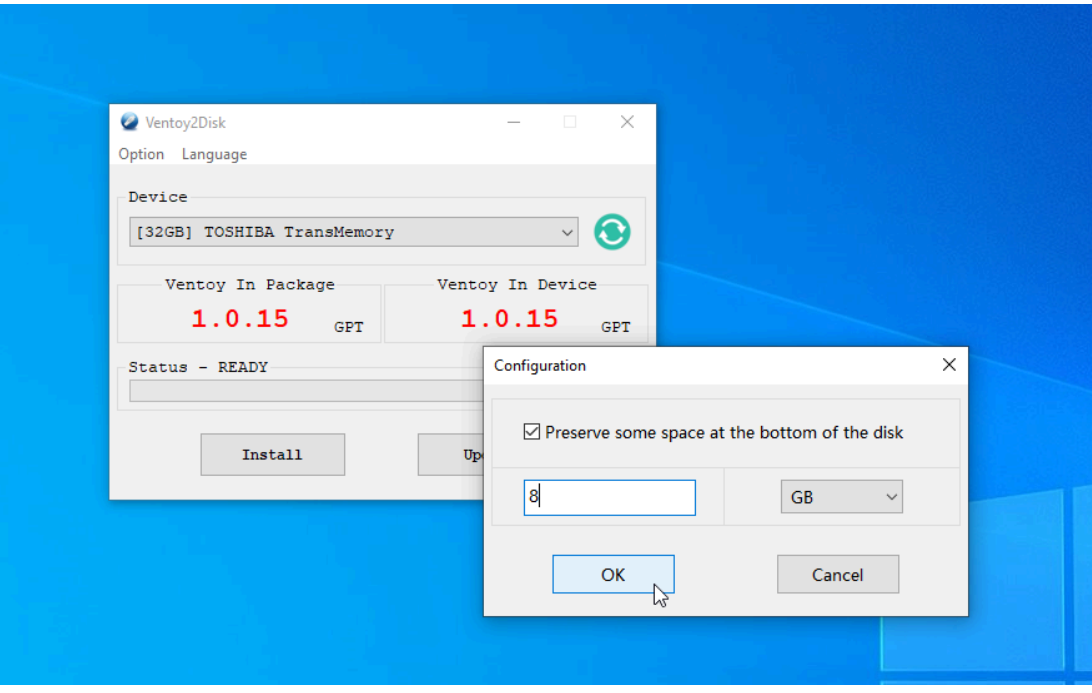

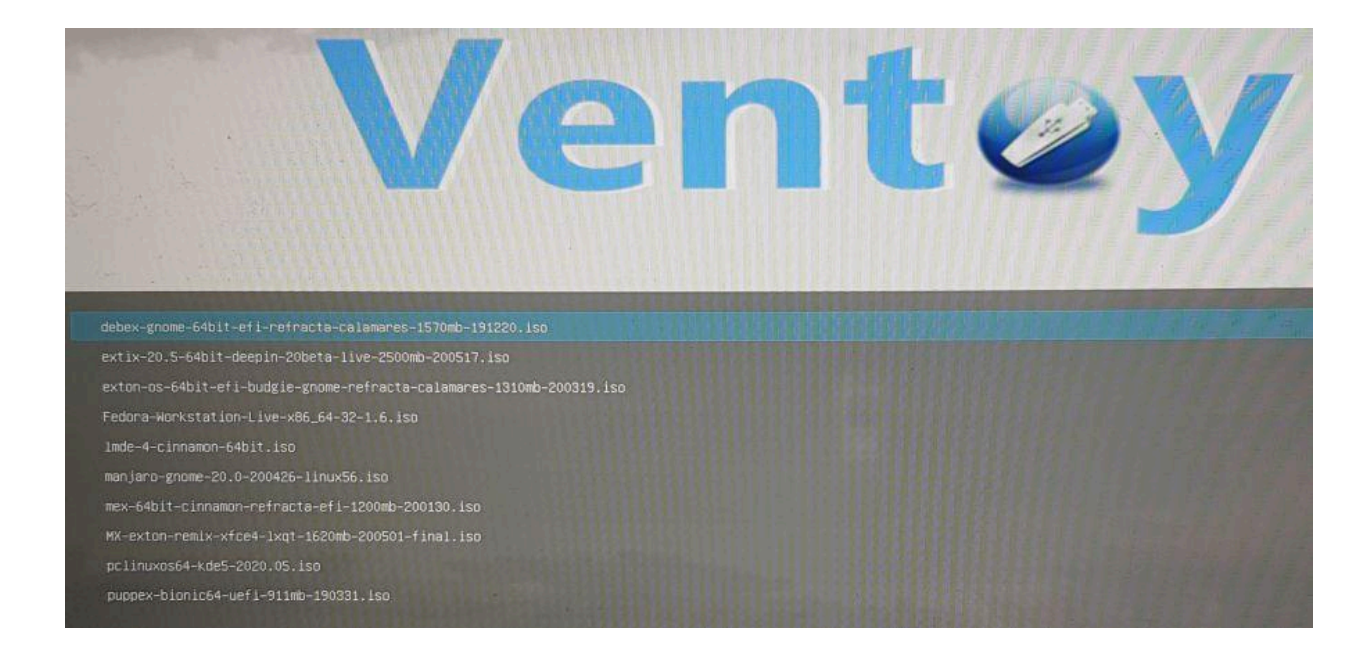

## **تثبيت لينكس على جهاز جديد**

لنثبت بعدها التوزيعة التي نفضلها على جهاز جديد، في البداية علينا أن نفهم عملية تثبيت لينكس على قرص صلب drive Hard قد تقوم بمسح كل ما يحتويه هذا القرص من بيانات خصوصًا إن كان يحتوي القرص على نظام ويندوز من قبل لأن لينكس يستخدم نوع مختلف من نظام اللفات File system عن نظام مايكروسوفت ويندوز. .1 لنبدأ بتشغيل أو تثبيت نسخة اللينكس اليت قمنا بتثبيتها على ذاكرة التخزين

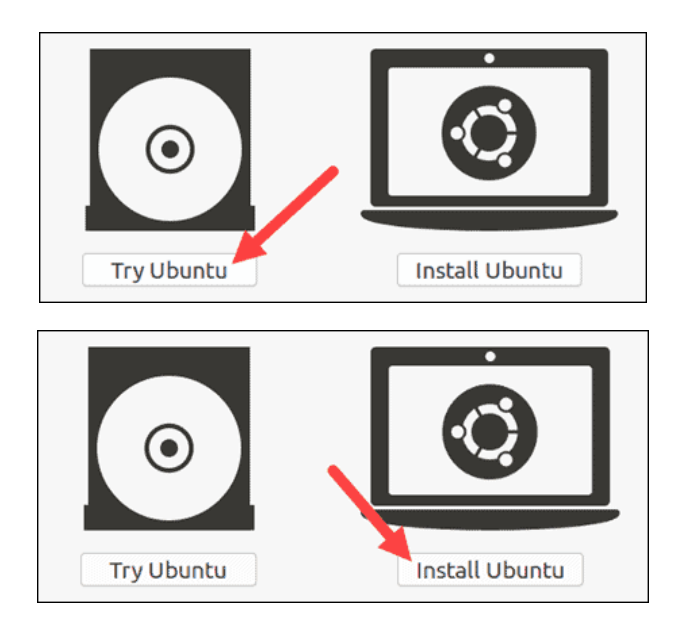

2. نختار لغة / لغات لوحة مفاتيح الجهاز الذي نستخدمه ولتكن على سبيل الثال العربية والإنجليزية

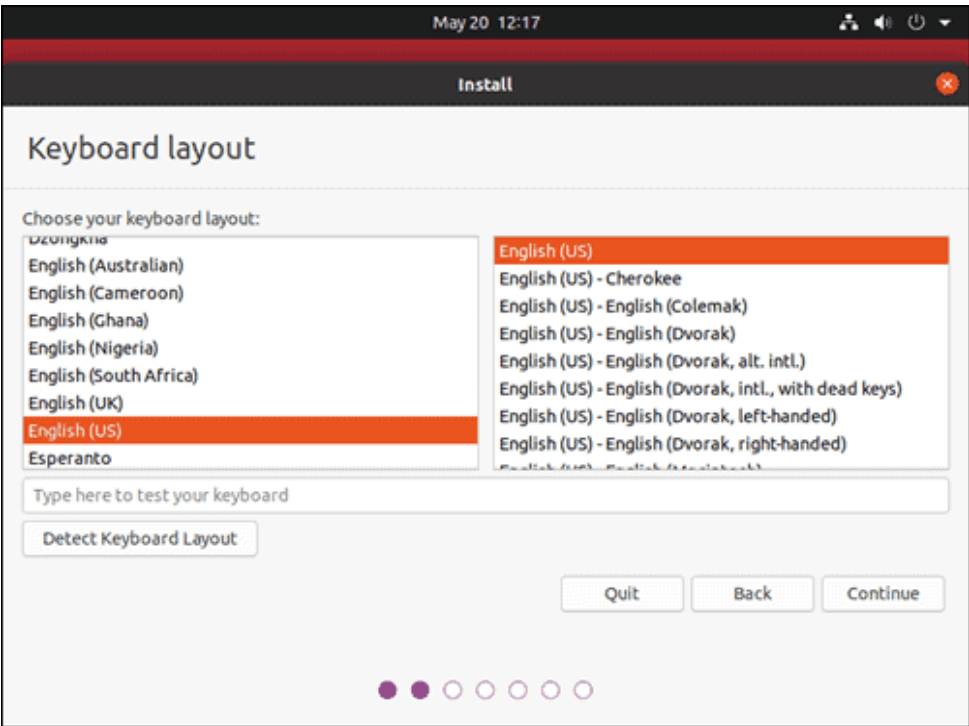

.3 تقسيم القرص الصلب

وهذه العملية خطيرة حيث أنها من المكن أن تؤدي إلى مسح بعض أو كل ما يوجد على القرص الصلب لذا يجب توخي الحذر!

يجب االحتفاظ بنسخة احتياطية من ذاكرة القرص الصلب قبل محاولة تثبيت لينكس!

علينا اختيار الساحات التاحة على القرص لتثبيت نسخة اللينكس أو إتاحة بعض الساحة من القرص لتثبيت لينكس واستبدال البيانات الوجودة عليها (سيتم مسح البيانات الوجودة على هذا القسم partition)!

### Installation type

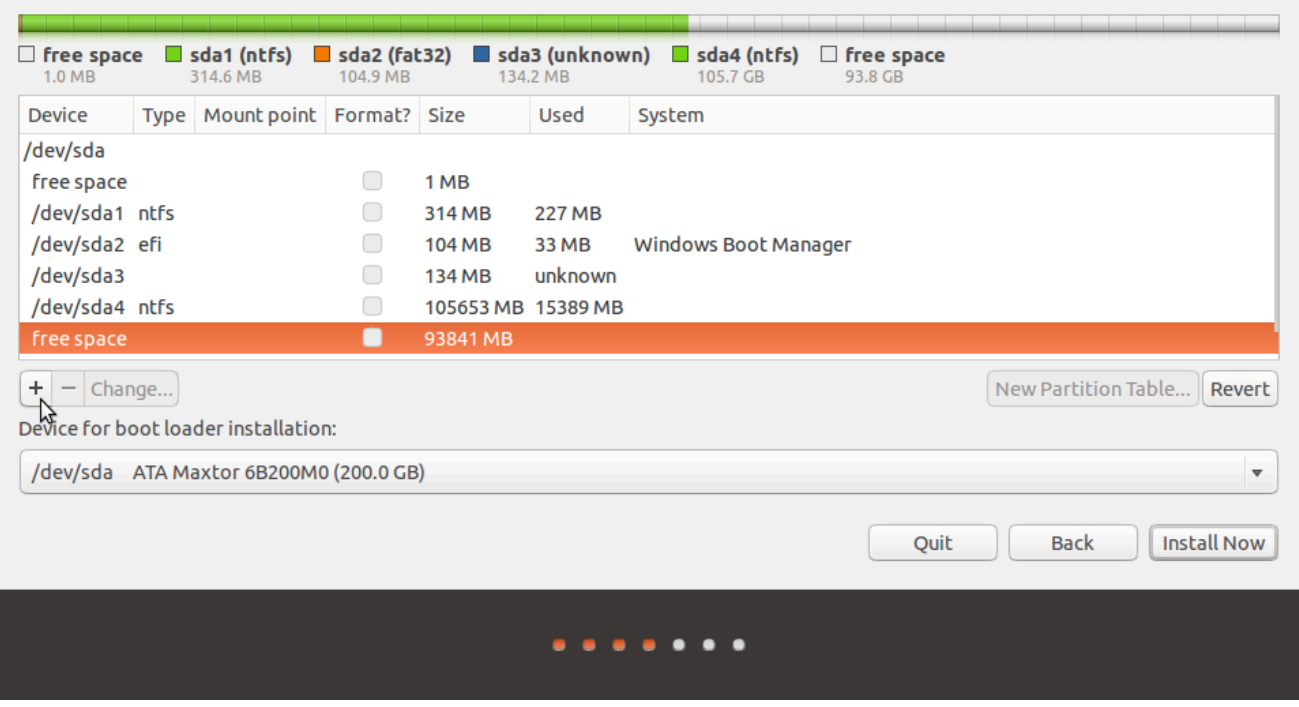

## **تثبيت التعريفات اإلضافية**

قد نحتاج بعد تثبيت نظام لينكس إىل إضافة بعض التعريفات على الجهاز ولكن تثبيت التعريفات على لينكس يختلف تماًما عن نظام ويندوز الذي يحتاج إىل تزنيل التعريفات ٍ كلٍ على حدا، أما على نظام لينكس فمن المكن تنزيل التعريفات بشكل كامل ولكن التعريفات على لينكس يف معظم التوزيعات تتكون من نوعني: التعريفات الحرة والتعريفات غير الحرة.

وبحسب رغبة الستخدم يمكنه استخدام أي نوع من التعريفات التاحة. كما توجد بعض الاختيارات الأخرى عند التثبيت والتي تضمن البرامج الأساسية وغيرها من الخيارات التي تختلف من توزيعة لينكس لأخرى.

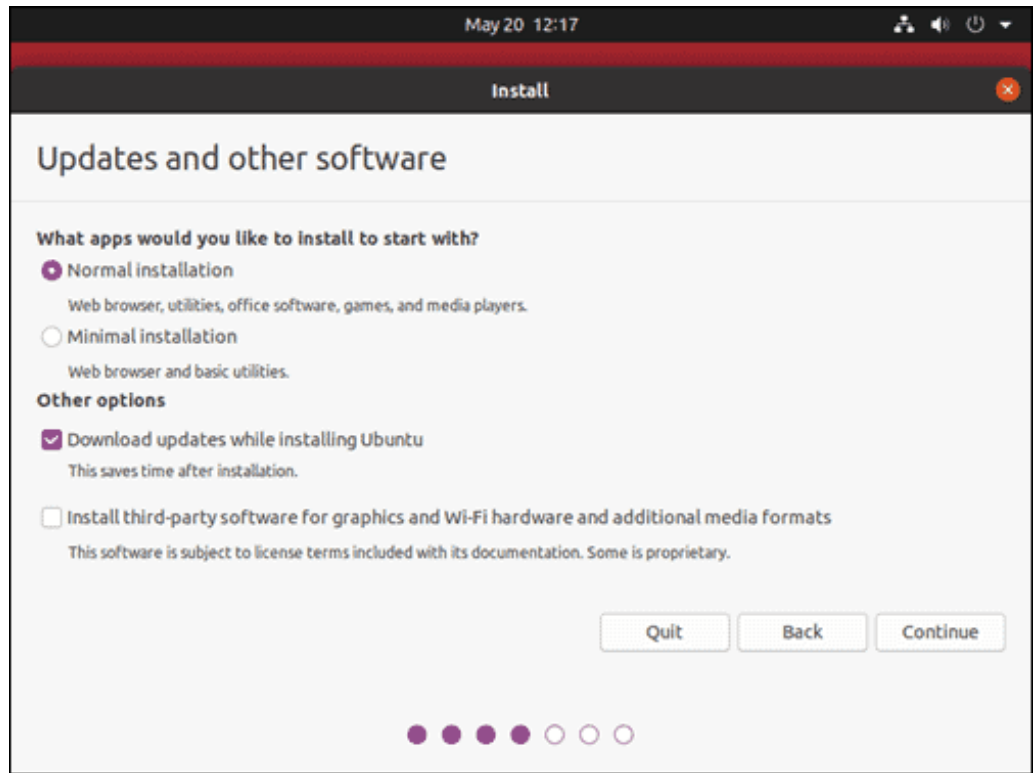

كما أن معظم التوزيعات تعطي خياًرا لعمل مستخدم عند تثبيت نسخة لينكس، وتوجد في أنظمة لينكس نوعان من الستخدمين، مستخدم عادي ومستخدم خارق.

الستخدم العادي لا يملك صلاحيات سوى اللفات التي يملكها واستخدام البرامج الوجودة على نظام التشغيل بينما للمستخدم الخارق القدرة على عمل أي شيء من ضمنها إنشاء أو مسح أي مستخدم آخر، التحكم يف كافة البيانات على نظام التشغيل أو حىت مسح نظام التشغيل!

لذلك يرجى الحذر عند استخدام النظام كمستخدم خارق وعدم كشف كلمة السر الخاصة به تحت أي ظرف من الظروف!

عند تثبيت لينكس تطلب بعض التوزيعات إنشاء كلمة سر للمستخدم الخارق وبعضها لا يطلبه إلا بعد التثبيت عند الحاجة، في كل الأحوال يجب حفظ كلمة سر الستخدم الخارق للحاجة إليها عند تحميل وتثبيت الربامج أو االستخدام املتقدم لنظام التشغيل.

## **إعدادات أمان لينكس**

الأمان على نظام لينكس الافتراضي ذا مستوى عالى من الوثوقية ولكن هذا لا يمنع أننا من المكن أن نقوم بإجراءات أو تعديلات تزيد من الأمان على هذا النظام ومن أهم تلك الاقتراحات هي:

- استخدام نسخة مقواة من نواة لينكس Kernel Linux Hardened وهي نواة تم زيادة الأمان بها على حساب النواة الأصلية للينكس يمكننا تغيير النواة إن كانت التوزيعة تدعم تحميل النسخة القواة من على الوقع الخاص بها
- استخدام نظام SELinux ألمان الشبكات )مفيد أكرث ملستخدمي الخوادم ويمكن تشغيل الإعداد عن طريق بعض الأوامر السهلة)
- استخدام توزيعات أكرث ا، أمن مثل: TailsOS أو Whonix أو QubesOS ً وهي التوزيعات الأشهر لستخدمي لينكس من أصحاب الخاطر العالية أو من الهتمين أكثر بالأمان الشخصي لأجهزتهم ويمكن تحميل تلك التوزيعات وتثبيتها بسهولة كأي توزيعة أخرى.

## **الربامج األساسية**

يمكننا هنا أن نثبت الربامج األساسية على لينكس مثل: فريفكس، VLC، أوداسييت أو جيمب.

ولتحميل الربامج كما أسلفنا يمكننا استخدام الواجهة الرسومية أو سطر األوامر:

.1 عن طريق الواجهة الرسومية يكون التحميل سهاًل بكتابة اسم الربنامج ومن ثم اًل تحميله

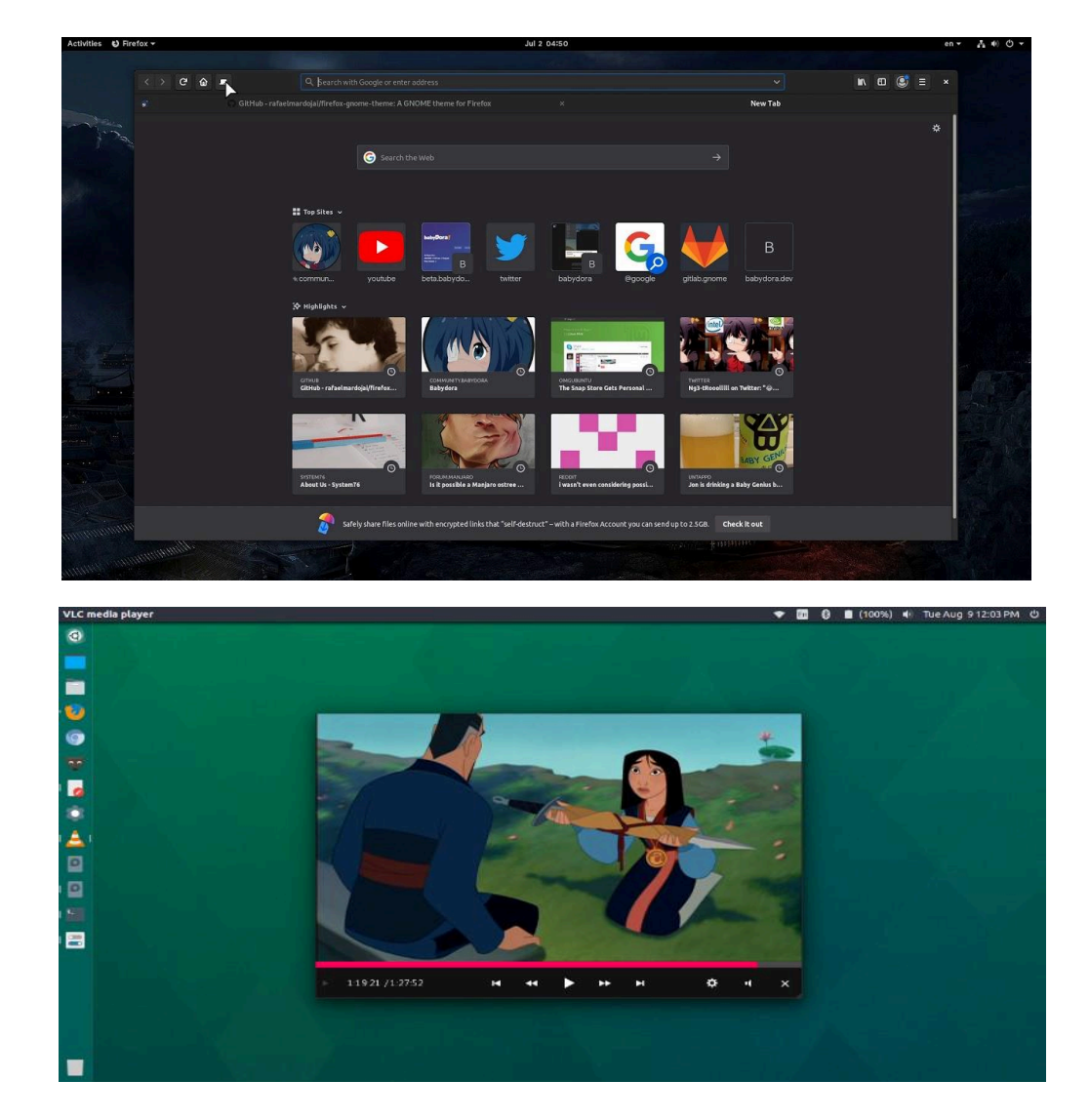

2. عن طريق سطر الأوامر نحتاج لكتابة كلمة سر الستخدم الخارق أو كلمة سر الستخدم العادي إن كان يملك صلاحيات التحميل

مثاًل عند محاولة تثبيت برنامج نانو nano الخاص بكتابة النصوص نقوم اًل باستخدام أمر التحميل وفيه هذه الحالة نكتب get-apt لتوزيعات ديبيان وأوبنتو ثم install وأخ ًريا اسم الربنامج وهو nano

فيكون الأمر بهذا الشكل:

apt-get install nano وقد نحتاج إلى إضافة sudo قبل الأمر بسبب ولوج الستخدم كمستخدم عادي وليس مستخدم خارق، فيصبح الأمر في النهاية: sudo apt-get install nano

sofija@sofija-VirtualBox:~\$ sudo apt-get install nano Reading package lists... Done Building dependency tree Reading state information... Done Suggested packages: hunspell The following NEW packages will be installed: nano 0 upgraded, 1 newly installed, 0 to remove and 241 not upgraded. Need to get 269 kB of archives.

## **لنعدل ( اًل )قليييياًل بالواجهة الرسومية**

يتميز نظام لينكس بسهولة التعديل والتخصيص الشخصي كما أسلفنا من قبل لذلك سنستغل بعض مميزات لينكس هنا بعد تجربته للمرة الأولى لتعديل بعض الأشياء في الواجهة الرسومية التي نستخدمها إن كنا نستخدم واجهة جنوم GNOME يمكننا تعديل األلوان والثيمات الخاصة بها بالعديد من الطرق بدءًا من تحميل الثيم أو السمة التي نفضلها وصولًا إلى تعديل الصدر لشكل الواجهة نفسها مما يعطينا قدرة كبرية على التعديل والتطوير.

عند استخدام واجهة GNOME يعطينا حرية كبرية بالتعديل والتطوير وتغيري األلوان فيمكننا مثاًل استخدام برنامج Tweaks لتعديل الفونت وشكل الفأرة واأللوان والسمات اًل Themes وغريها.

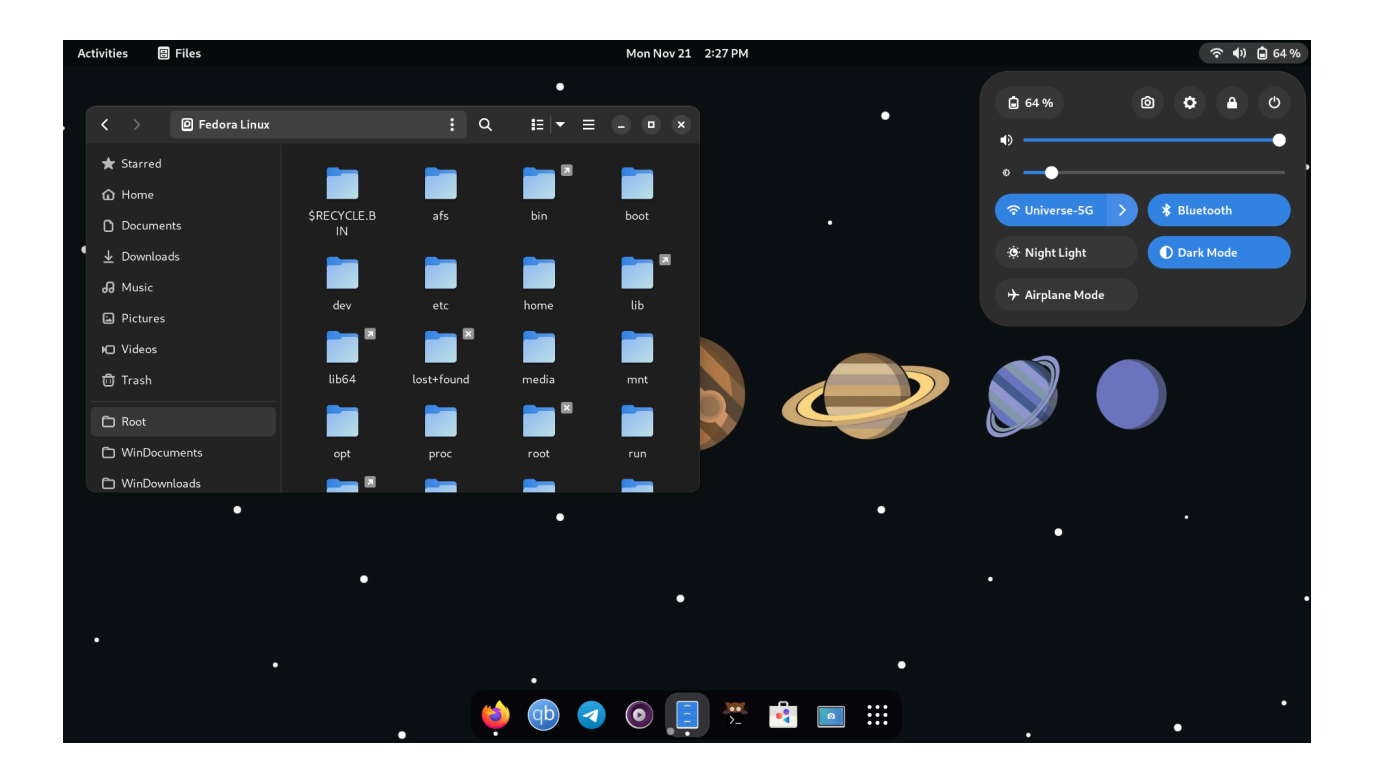

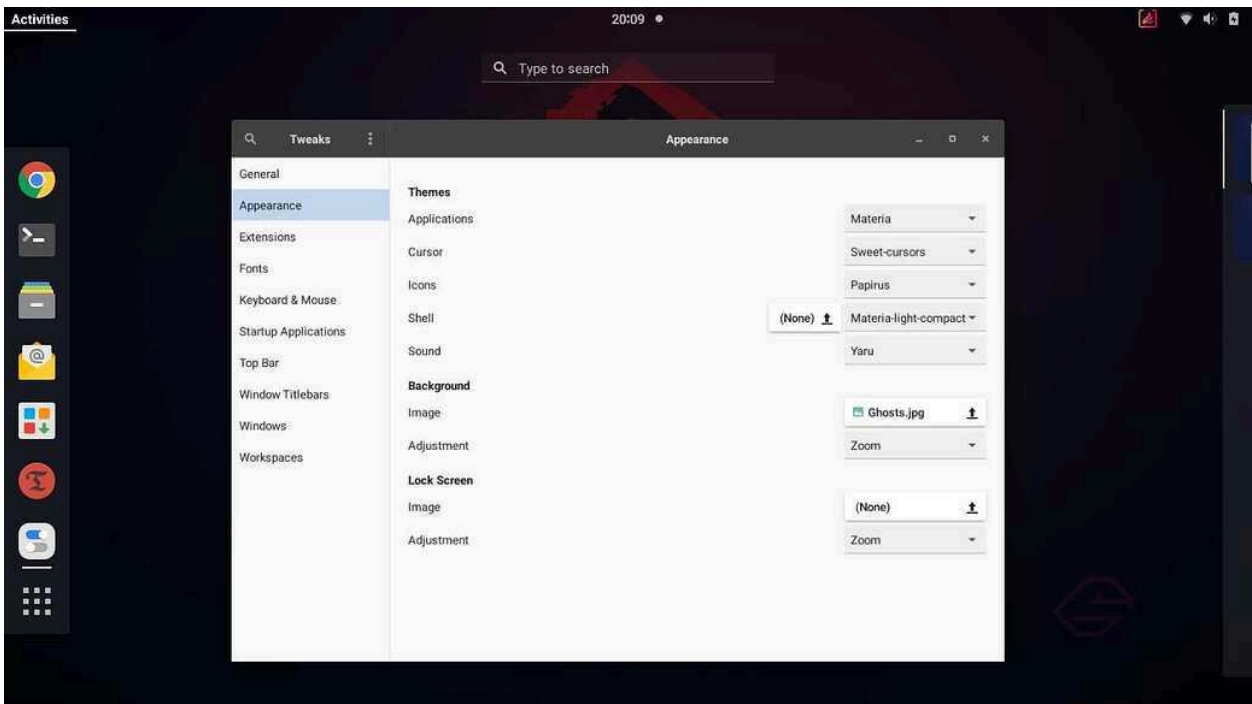

و مسرد مصطلحات  $\bullet$ 

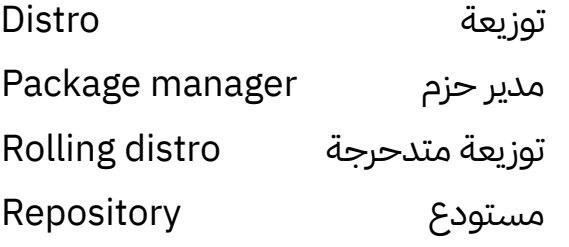